# Guida PHP/XAMP introduttiva

XAMPP è un ambiente di sviluppo in locale che contiene fondamentalmente due componenti: un server web apache, un DBMS MySQL.

Per accedere al pannello di controllo di XAMPP eseguire il programma

#### **C:\xampp\xampp-control.exe**

In alternativa è possibile eseguire una ricerca nella barra delle applicazioni scrivendo semplicemente xampp.

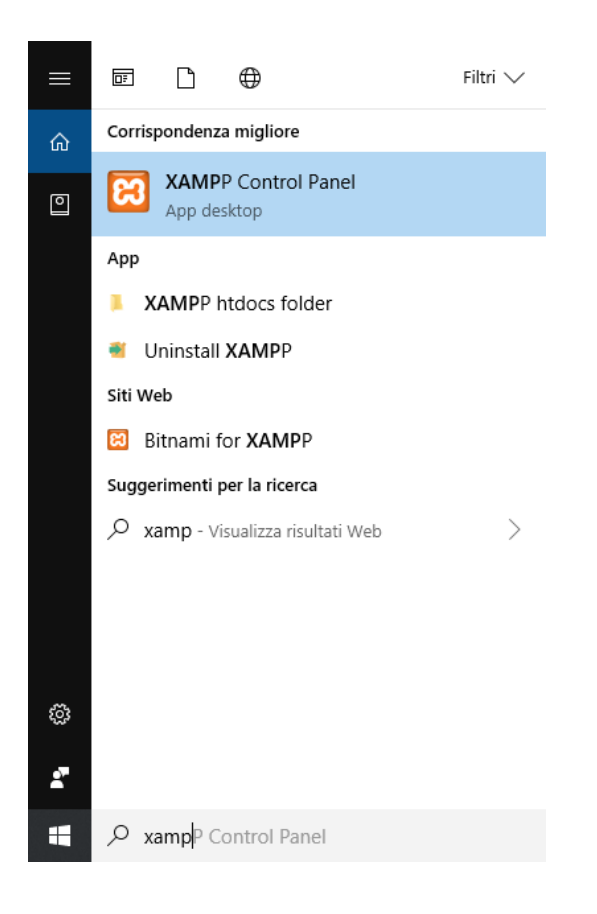

Oppure anche tra le icone delle applicazioni in basso a sinistra (dovrebbe essere già avviato in background)

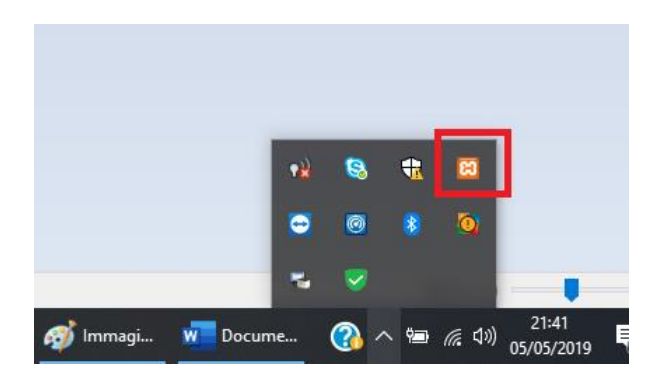

Una volta avviato apparirà la seguente schermata:

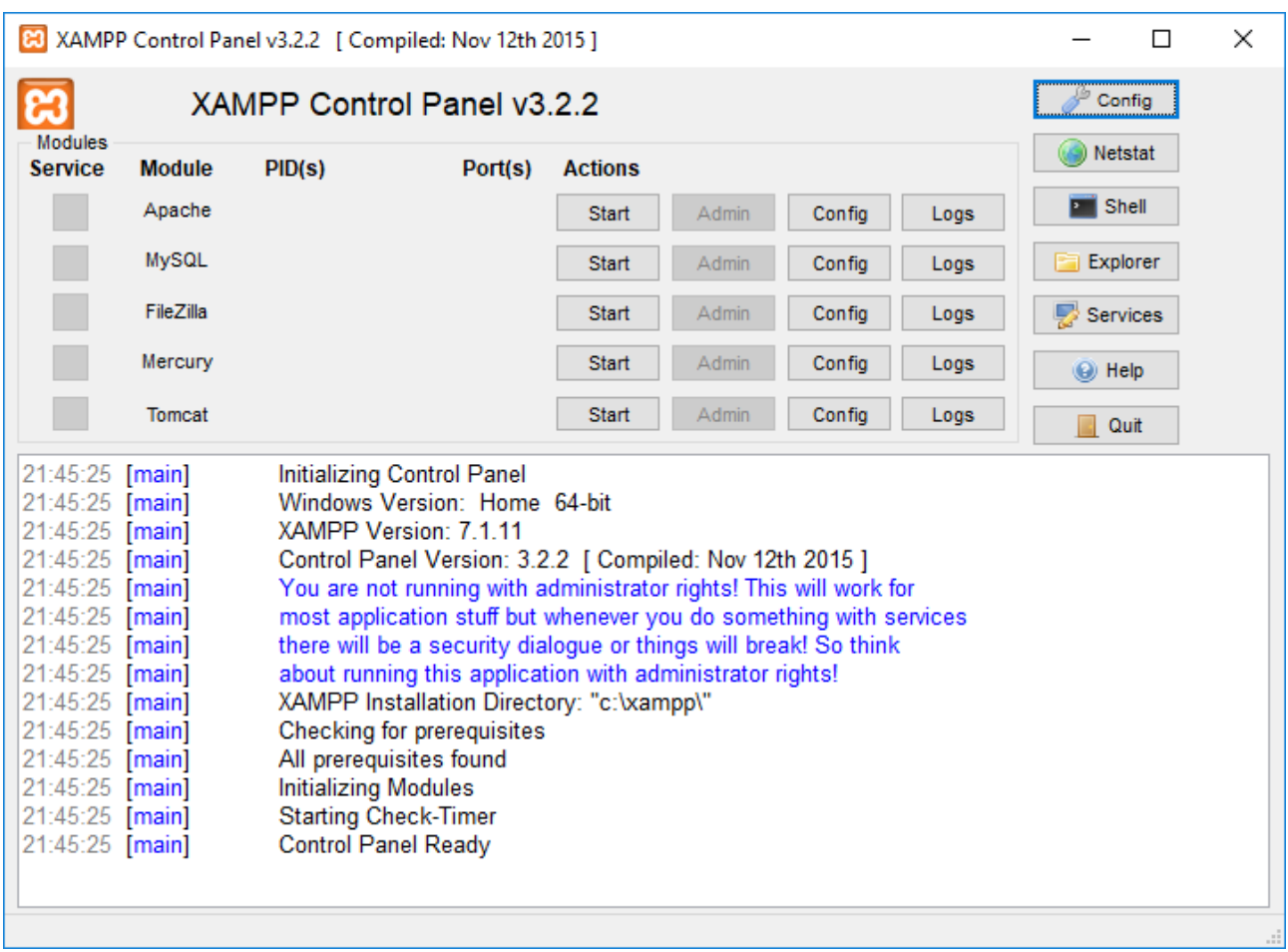

Quindi avviare apache premendo il pulsate start.

È possibile verificare che il serve web sia funzionante aprendo un browser e scrivendo: [http://localhost](http://localhost/)

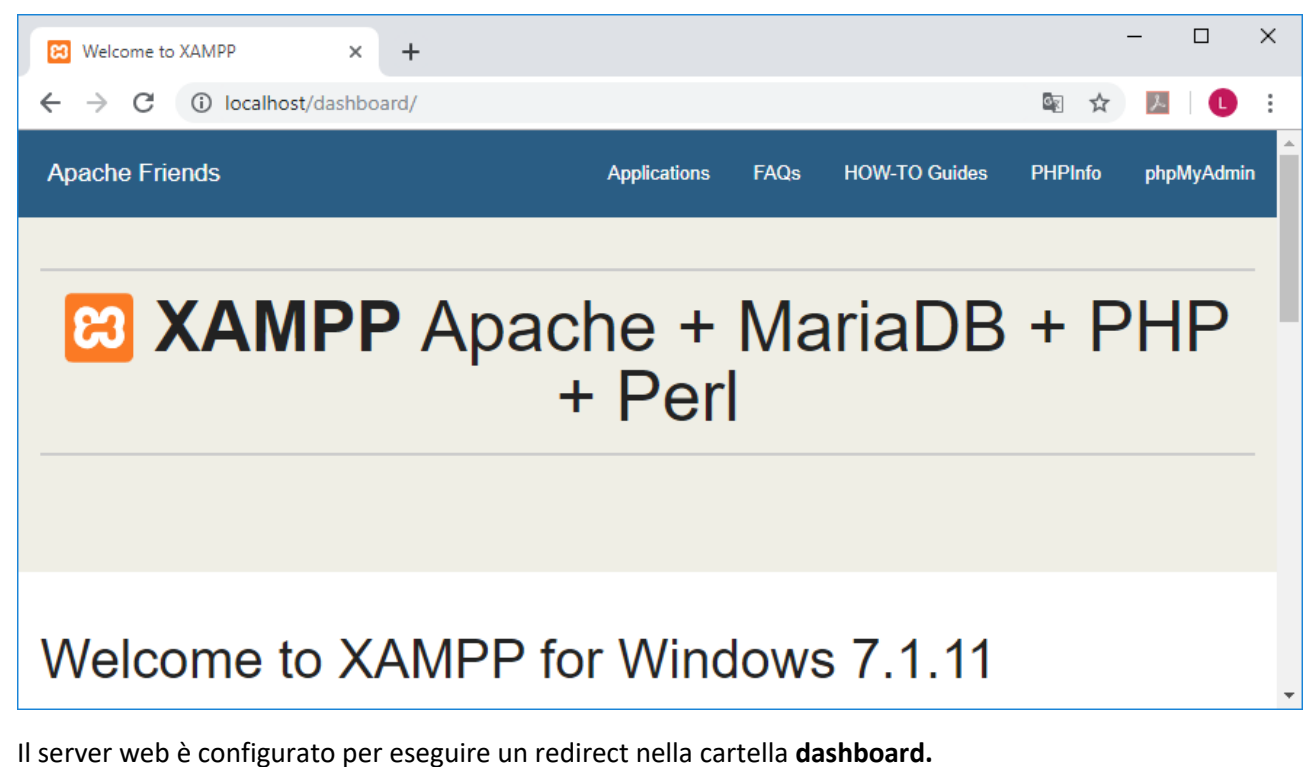

A questo punto apriamo la cartella

#### **C:\xampp\htdocs**

Che è la nostra web root, qualla in cui il web server cerca le risorse richieste.

All'interno vi troveremo già delle cartelle, le lasciamo così e ci creiamo una nostra cartella, per esempio la chiameremo **myapp.**

Entriamo nella cartella myapp (**C:\xampp\htdocs\myapp**) e inseriamo un file chiamato **index.html**.

Ricordati di salvarlo in UTP-8 (con notepad++ nel menu formato).

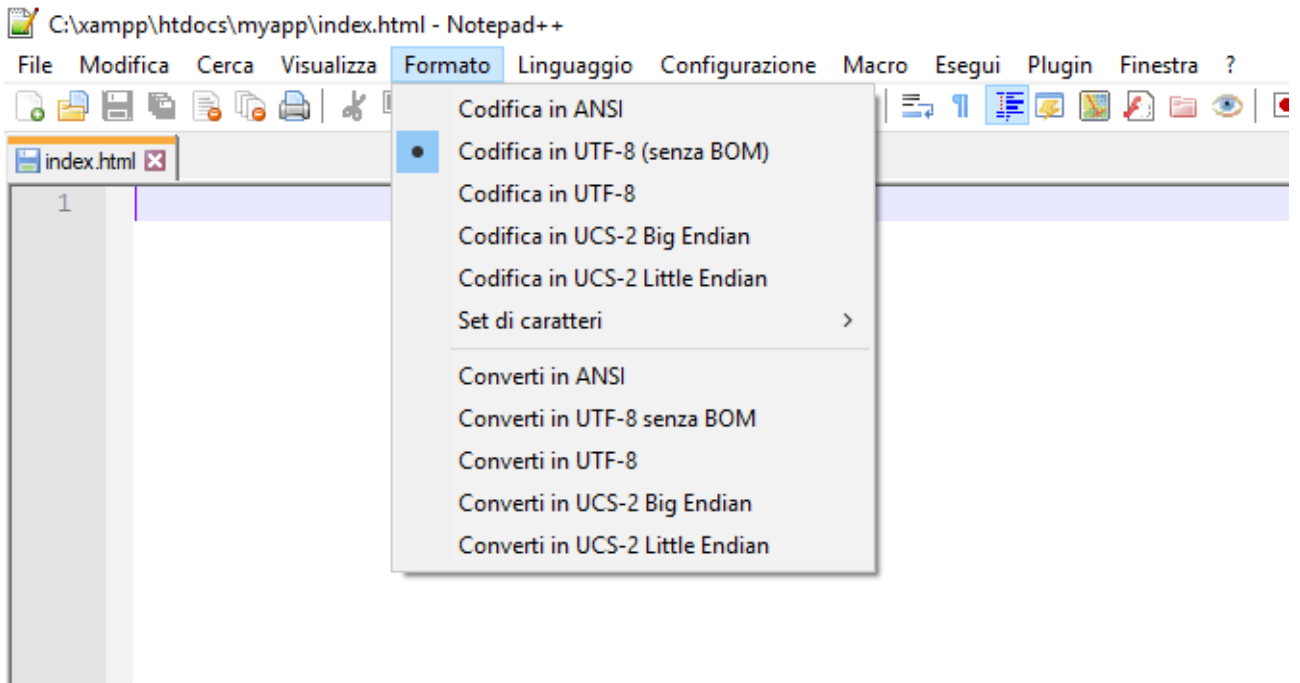

Inserisco all'interno del file **index.html** il seguente codice html:

```
<!DOCTYPE html>
<html>
<body>
<h2>HTML Forms</h2>
<form action="action_page_post.php" method="POST">
  First name:<br>
   <input type="text" name="firstname" value="">
  <br>
  Last name:<br>
   <input type="text" name="lastname" value="">
  <br><br>
   <input type="submit" value="Submit">
</form>
<p>If you click the "Submit" button, the form-data will be sent to a page called 
"/action_page.php".</p>
</body>
```

```
</html>
```
In questo modo abbiamo creato una pagina html che definisce un form con all'interno due caselle di testo e un pulsante submit.

Al click del pulsante di submit i dati saranno inviati alla pagina **action\_page\_post.php** (attributo action del form) utilizzando il metodo **post** (attributo method del form).

Il method **POST** fa si che i dati siano inseriti nel body della richiesta http, quindi non sono visibili all'utente, diversamente se avessimo usato il metodo **GET** i dati sarebbero stati inseriti nella url nel formato **name=value**.

Vediamo il contenuto della **pagina action\_page\_post.php**:

```
<!DOCTYPE html>
<html>
<body>
<h2>PHP page</h2>
<?php
if ($_SERVER["REQUEST_METHOD"] == "POST") {
   $firstname = $_POST["firstname"];
   $lastname = $_POST["lastname"];
}
echo("<p>firstname:" . $firstname . ", lastname:" . $lastname . "</p>");
?>
</body>
</html>
```
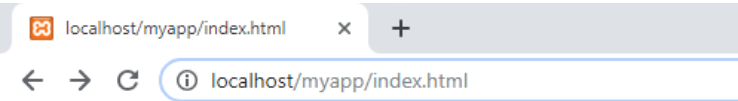

### **HTML Forms**

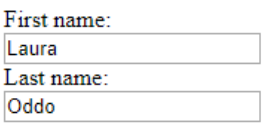

Submit

If you click the "Submit" button, the form-data will be sent to a page called "/action page.php".

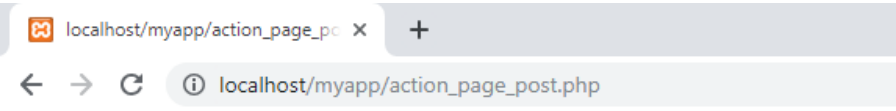

## PHP page

firstname:Laura, lastname:Oddo

Se usiamo il metodo GET il contenuto del file **index.html** diventerà:

```
<!DOCTYPE html>
<html>
<body>
<h2>HTML Forms</h2>
<form action="action_page_get.php" method="GET">
  First name:<br>
   <input type="text" name="firstname" value="">
  <br>
  Last name:<br>
  <input type="text" name="lastname" value="">
  <br><br>
   <input type="submit" value="Submit">
</form>
<p>If you click the "Submit" button, the form-data will be sent to a page called 
"/action_page.php".</p>
</body>
</html>
```
E la pagina **action\_page\_get.php** sarà:

```
<!DOCTYPE html>
<html>
<body>
<h2>PHP page</h2>
<?php
if ($ SERVER["REQUEST_METHOD"] == "GET") {
  $firstname = $_GET["firstname"];
  $lastname = $_GET["lastname"];
}
echo("<p>firstname:" . $firstname . ", lastname:" . $lastname . "</p>");
?>
</body>
</html>
```
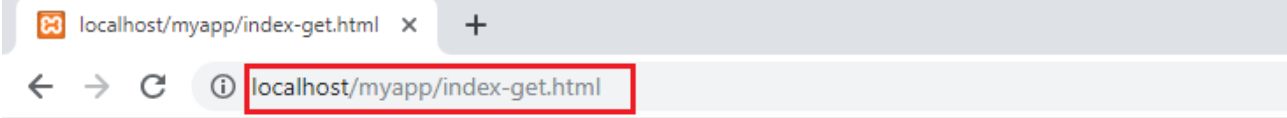

# **HTML Forms**

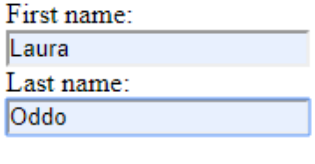

Submit

If you click the "Submit" button, the form-data will be sent to a page called "/action\_page.php".

Dopo il click avremo:

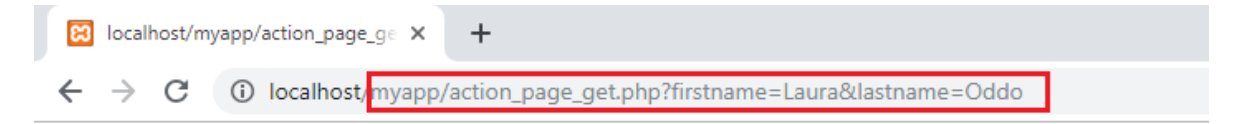

## PHP page

firstname:Laura, lastname:Oddo

Da notare i parametri nella url.